# **SNDS pSOS for pNA+ Loopback test**

- **I. pSOS Build and Execute flow**
- **II. Return Setup For Diagnostic Program**
- **III. Setup pSOS Source Code & Make File For SNDS**

### **pSOS Build and Execute flow**

#### **1. Edit C:\AUTOEXEC.BAT**

- REM ##### Setup for pSOSystem
- SET ARMLIB=C:\ARM211\LIB\Embedded
- SET ARMINC=C:\ARM211\INCLUDE
- SET PSS\_ROOT=c:\user\psos\snds\rev0.0
- SET PATH=%PSS\_ROOT%\Bin\Win32;%PATH%
- SET PSS\_BSP=%PSS\_ROOT%\bsps\5000
- SET BSP\_TYPE=32b

#### **2. Invoke ARM Project Manager and Change Option**

- 1) Tools -> Configure -> armlink
- 2) go **Entry and Base** page
- 3) erase **Read-Write** area
- 4) go **ImageLayout** page
- 5) erase **Object**(init.o) File and **Area Name**(init)
- 6) Select **Ok** button

#### **3. System Reboot**

#### **4. Make Directory**

C:\USER\pSOS\SNDS\REV0.0

### **5. Extraxt pSOS.ZIP to C:\USER\pSOS\SNDS\REV0.0 Directory**

#### **6. Change Directory and Build OS Library**

CD %PSS\_ROOT%\SYS\OS PMAKE

#### **7. Change Directory and Build BSP Library**

CD %PSS\_ROOT%\BSPS\5000\SRC PMAKE

#### **8. Change Directory and Build Application Program Image**

CD %PSS\_ROOT%\APPS\LOOPBACK PMAKE

#### **9. Download and Execute**

SFTP 1 RAM.BIN

## **Setup For Diagnostic Program**

#### **1. Invoke ARM Project Manager and Change Option (Not necessory for command line build)**

- 1) Tools -> Configure -> armlink
- 2) go **Entry and Base** page
- 3) erase **Read-Write** area : 0x1300000
- 4) go **ImageLayout** page
- 5) write **Object**(init.o) File and **Area Name**(init)
- 6) Select **Ok** button

#### **2. ARM Library Directory Set**

SET ARMLIB=C:\ARM211\LIB

#### **Setup pSOS Source Code & Make File For SNDS**

#### **1. Edit %PSS\_ROOT%\BSPS\5000\SRC\INIT.S**

```
.......
;-----------------------------------------------------------------
; Setup SWI Vector Table
;-----------------------------------------------------------------
     LDR r0, =0x13FFFD8 ; SWI exception table address
     LDR r1, =SystemSwiHandler
........
;------------------------------------------------------------------------
; Set the SVC mode (we are not in user mode, but may be in other non-SVC
; mode) and disable interrupts. Note, we do not disable FIQ.
;------------------------------------------------------------------------
SvcStart
[ BOOT_ROM
        MRS r0, cpsr
        AND r0, r0, #PSR_Mode_Mask
        ORR r0, r0, #PSR_I_Bit+PSR_F_Bit+PSR_SVC_Mode
        MSR cpsr, r0
|
     swi 0xff ; SVC Change
\mathbf{I}........
;------------------------------------------------------------------------
; System SWI Handler
;------------------------------------------------------------------------
SystemSwiHandler
     STMFD sp!, {r0-r12, lr}
     LDR r0, [lr, #-4]
     BIC r0, r0, #0xff000000
     CMP r0, #0xff
     BEQ MakeSVC
     LDMFD sp!, {r0-r12, pc}^
MakeSVC
     MRS r1, spsr
     BIC r1, r1, #ModeMask
     ORR r2, r1, #SVC32Mode
     MSR spsr, r2
     LDMFD sp!, {r0-r12, pc}^
```
### 2. Edit %PSS\_ROOT%\BSPS\DEVICES\ARM\VECTORS.S

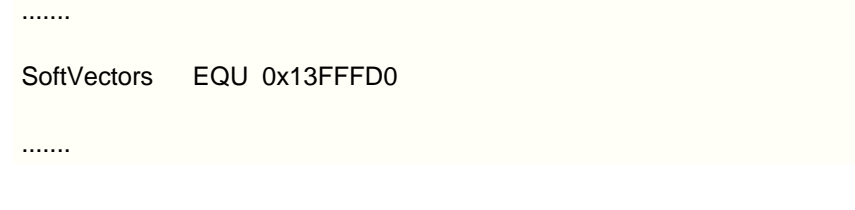

3. Edit %PSS\_ROOT%\SYS\OS\MAKEFILE

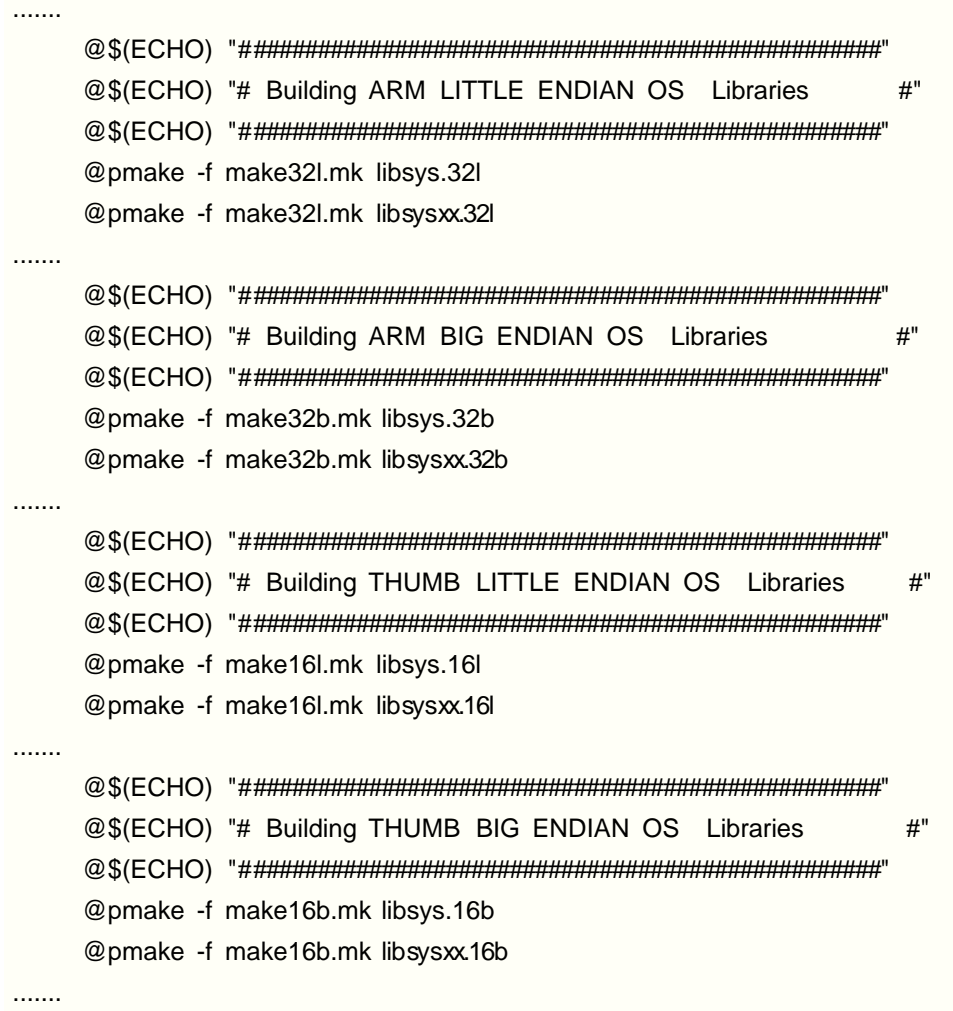

#### **4. Edit %PSS\_ROOT%\CONFIGS\STD\CONFIG.MK**

```
......
ram.bin: c.opt a.opt dir lnkram.tmp sys_conf.h $(RAM_SYS_OBJS) \
    $(PSS_DRVOBJS) $(PSS_COMPLIB) \
    $(DRV_LIB1) $(DRV_LIB2) $(DRV_LIB3) $(DRV_LIB4) $(DRV_LIB5)
    @cat lnkram.tmp > lnkram.cmd
    @$(ECHO) $(RAMOPTS) >> lnkram.cmd
    @$(ECHO) $(LDOPTS2) ram.map >> lnkram.cmd
    $(LD) $(DEBUG) -bin -o ram.bin -VIA lnkram.cmd
    @$(RM) *.opt
    @$(RM) lnkram.cmd
    @$(RM) lnkram.tmp
......
```
#### **5. Edit %PSS\_ROOT%\APPS\LOOPBACK\MAKEFILE**

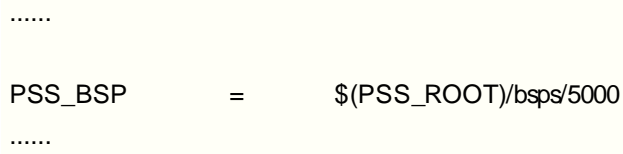

#### **5. Edit %PSS\_BSP%\BSP.MK**

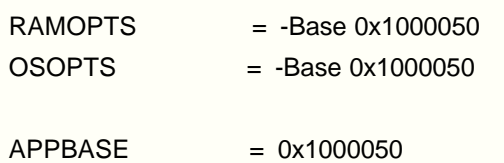

 $AP$ POPTS  $= -Base \$ \$(APPBASE)